УДК 621.389 DOI 10.22213/2410-9304-2017-4-29-34

> *А. Н. Копысов*, кандидат технических наук, доцент *Р. А. Хатбуллин*, кандидат технических наук, доцент *В. В. Хворенков*, доктор технических наук, профессор *Ф. М. Ермаков*, студент *К. А. Зырянов*, студент ИжГТУ имени М. Т. Калашникова

## ТЕСТИРОВАНИЕ ЦИФРОВЫХ МИКРОСХЕМ И ПРОГРАММИРОВАНИЕ СТЕНДОВОГО ОБОРУДОВАНИЯ «FORMULA 2K» ДЛЯ ИЗМЕРЕНИЯ ПАРАМЕТРОВ

*В данной статье рассматривается один из способов тестирования цифровых микросхем, а именно, тестирование с помощью стендового оборудования Formula 2k. Тестирование позволяет повысить качество выпускаемой продукции благодаря отбраковке некачественных элементов, в чем заинтересован конечный потребитель. Тестирование микросхем предполагает решение таких задач, как подготовка конструкторской документации, разработка программного обеспечения для тестирования оборудования и его отладки. Исходным материалом для этого является техническая документация на проверяемую микросхему. Из документации выбираются важнейшие параметры, позволяющие судить о каче*стве микросхемы при ее тестировании. На основе этих выбранных параметров создается печатная плата для их изме*рения. В ходе подготовки к тестированию используется программное обеспечение для создания переходной платы. Для нее конструкторская документация разрабатывается на базе пакета программ AltiumDesigner. Для подключения микросхемы к переходной плате используется специальное контактирующее устройство. Оно также создается в среде AltiumDesignerисходя из схем его устройства. Это контактирующее устройство связывает выводы микросхемы с контактными площадками на переходной плате. На основе технических условий и Datasheet для тестируемой микросхемы* определяются допуски на значения параметров, которые необходимы для измерения. Исходя из этих данных производит*ся разработка программного обеспечения на специализированном языке тестера Sinopи, выполняется настройка тестера для проведения измерений. После выполнения отладки и всех измерений формируются выходные данные измеряемых* параметров. Если все измеряемые параметры соответствуют заявленным, микросхема проходит контроль, в ином слу*чае она отбраковывается.* 

**Ключевые слова:** тестирование микросхем, контактирующее устройство, AltiumDesigner, Formula 2k, Sinop, переходная плата.

При серийном производстве радиоэлектронных изделий различного назначения очень часто встает вопрос качества радиоэлементов, выпускаемых разными производителями, но имеющими одинаковое функциональное назначение, так как задача повышения качества выпускаемой продукции крайне актуальна в борьбе за конечного потребителя. В материалах статьи подробно остановимся на этапах разработки оснастки для проверки микросхем и системы тестирования в целом, используемой в рамках работ по созданию конструкторской документации и программного обеспечения.

Первым этапом в тестировании микросхемы является анализ ее параметров. Обычно в качестве технической документации микросхемы используется документация, разрабатываемая производителем элементов: для российских микросхем это технические условия (ТУ), а для импортной элементной базы Datasheet.

Анализируя все характеристики и параметры микросхемы, такие как ее рабочие напряжения питания, логические уровни, реализуемые микросхемой логические функции и другие, для

исследования и оценки выбирают ключевые значения, то есть разрабатывается технология оценки микросхемы на базе используемого тестового оборудования. На основе этих параметров далее и производится не только тестирование микросхемы, но и ее возможная отбраковка. Как правило, ключевыми параметрами являются: напряжение питания, выходные напряжения (логические уровни), токи утечки, входные и выходные токи и т. п.

Важность (приоритетность) контроля и измерения тех или иных параметров в большинстве случаев определяются параметрами, заложенными производителем, а также функциональным назначением элемента. Следует отметить, что условия эксплуатации, оговоренные производителем, определяют виды воздействий на микросхему, что выходит за рамки данной статьи.

Следующим этапом является создание электрической принципиальной схемы переходной платы – оснастки. В качестве программного обеспечения для создания электрической схемы контроля и измерения параметров используется

среда разработки Altium Designer [1], позволяющая не только разработать схему электрическую принципиальную, но и в дальнейшем подготовить всю необходимую конструкторскую документацию (КД) для создания печатной платы.

Исходя из технической документации и рекомендуемых производителем схем измерений параметров создается электрическая принципиальная схема переходной платы, на которой будет производиться тестирование микросхемы. Эта схема обычно состоит из входных и выходных портов, контактирующего устройства для микросхемы, кроме того, возможно использование дополнительных компонентов, необходимых для правильной работы исследуемой микросхемы. Пример такой схемы изображен на рис. 1. На нем хорошо видны входные порты по краям, подключенные к контактирующему устройству (E1) по шине.

| D15<br>$\overline{D14}$ | $\mathbf{1}$<br>2 | 1DIR                   | 1G                | 48<br>47 | D65<br>D66 |
|-------------------------|-------------------|------------------------|-------------------|----------|------------|
| $\overline{D}16$        | $\overline{3}$    | 1B1<br>1 <sub>B2</sub> | <b>1A1</b><br>1A2 | 46       | D81        |
| GND                     | $\overline{4}$    | GND                    | GND               | 45       |            |
| $\overline{D32}$        | $5\overline{)}$   | 1B3                    | 1A3               | 44       | D82        |
| $\overline{D13}$        | $6\,$             | 1B4                    | <b>1A4</b>        | 43       | D67        |
| $\overline{\text{VCD}}$ | $\overline{7}$    | Vcc                    | Vcc               | 42       | <b>VCC</b> |
| $\overline{D12}$        | $\,8\,$           | 1B <sub>5</sub>        | <b>1A5</b>        | 41       | D68        |
| $\overline{\text{D}17}$ | $\overline{9}$    | 1B6                    | <b>1A6</b>        | 40       | D80        |
| D1                      | 10                | GND                    | GND               | 39       | D79        |
| $\overline{D11}$        | 11                | 1B7                    | <b>1A7</b>        | 38       | D69        |
| $\overline{D2}$         | 12<br>13          | 1B8                    | <b>1A8</b>        | 37<br>36 | D78        |
| $\overline{D10}$        | 14                | 2B1                    | 2A1               | 35       | D70        |
|                         | 15                | 2B <sub>2</sub>        | 2A2               | 34       |            |
| D <sub>9</sub>          | 16                | GND                    | GND               | 33       | D71        |
| $\overline{D3}$         | 17                | 2B3                    | 2A3               | 32       | D77        |
|                         | 18                | 2B4                    | 2A4               | 31       |            |
| D <sub>4</sub>          | 19                | Vcc                    | Vcc               | 30       | D76        |
| $\overline{D8}$         | 20                | 2B <sub>5</sub>        | 2A5               | 29       | D72        |
|                         | 21                | 2B6                    | 2A6               | 28       |            |
| D7                      | 22                | GND<br>2B7             | GND               | 27       | D73        |
| $\overline{D5}$         | 23                | 2B8                    | 2A7               | 26       | D75        |
| Έō                      | 24                | 2DIR                   | 2A8<br>2G         | 25       | D74        |
|                         |                   |                        |                   |          |            |
|                         | E1                |                        |                   |          |            |
|                         |                   |                        |                   |          |            |

*Рис. 1.* Схема электрическая принципиальная

После создания схемы электрической принципиальной разрабатывается печатная плата. Ее разработка также проводится в программе Altium Designer. При этом в первую очередь создается графическое изображение контактирующего устройства на печатной плате. Для этого используется КД на контактирующее устройство (КУ). Необходимый диаметр отверстий рассчитывается исходя из того, чтобы они были не слишком малы, чтобы КУ влезло в них, и не слишком велики, чтобы не вытек припой и не было короткого замыкания. Для прижимного КУ создаются контактные площадки. Пример графического изображения КУ, созданного в программе Altium Designer, приведен на рис. 2. *Рис. 2.* Изображение контактирующего устройства,

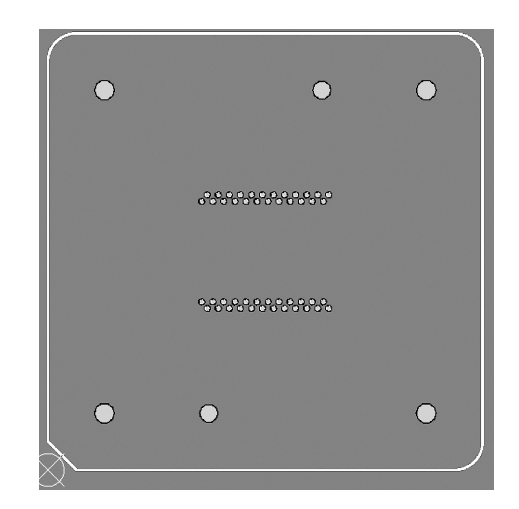

созданное в программе Altium Designer

На следующем этапе программа в автоматическом режиме добавляет все элементы на печатную плату, после чего они размещаются вручную в наиболее оптимальных местах. Кроме того, вручную производится и трассировка соединений, начиная с подключения питания и создания полигона общего провода на нижнем слое печатной платы. Ручная трассировка делается для того, чтобы обеспечить кратчайшую длину проводников, отсутствие изгибов проводников и прямых углов. Все это делается для уменьшения помех сигналов.

Печатные платы бывают с разным количеством слоев. Чаще всего это два слоя, а иногда и более. Для простейших задач хватает двухслойной платы. Пример такой платы представлен на рис. 3. По краям расположены порты (X1–X6), а в центре платы устанавливается контактирующее устройство (E1) для микросхемы. По итогам разработки формируются чертеж печатной платы и спецификация, показанные на рис. 4. В них указываются размеры платы, контактных площадок, количество и размеры отверстий, а также наличие или отсутствие металлизации.

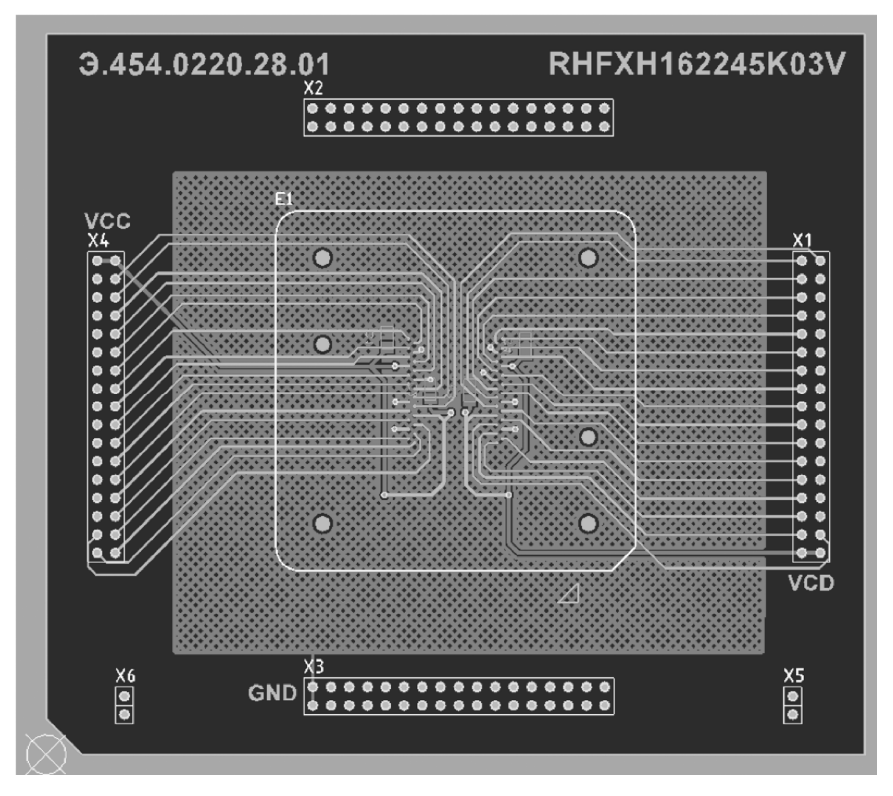

*Рис. 3*. Печатная плата оснастки

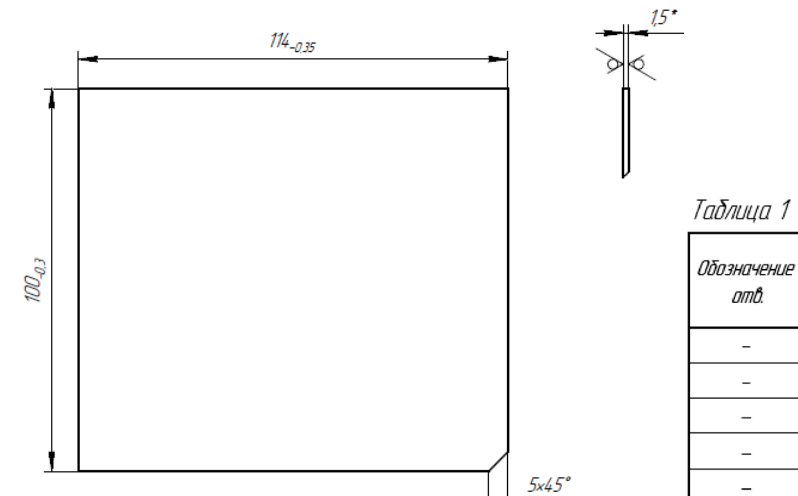

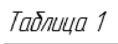

| Обозначение<br>omô. | Размер<br>omô., mm                | Размер<br>контактной<br>площадки, мм | Наличие<br>металлизации | Количество<br>omâ |
|---------------------|-----------------------------------|--------------------------------------|-------------------------|-------------------|
|                     | $60,5$ <sub>-013</sub><br>Ø0.635  |                                      | есть                    | 48                |
|                     | $\mathcal{O}0,5$ of $\mathcal{O}$ | ø1                                   | есть                    |                   |
|                     | $\mathscr{D}1_{\mathscr{Q}B}$     | ø15                                  | есть                    | 140               |
|                     | $\phi$                            |                                      | Hem                     |                   |
|                     | ø2,2                              |                                      | Hem                     |                   |

*Рис. 4*. Чертеж и спецификация

В дальнейшем выполняется изготовление печатной платы, монтаж радиоэлементов, контроль целостности сборки печатной платы. Готовая плата с установленным контактирующим устройством используется при тестировании микросхемы. Для тестирования более сложных микросхем на печатной плате могут содержаться активные микросхемы, реализующие дополнительные источники питания, элементы записи программ и иные функциональные элементы.

С целью всесторонней оценки и проведения корректного тестирования микросхемы необходимо определить допуски напряжений питания и логических уровней. На основании этих допусков выбираются наиболее жесткие условия тестирования, при которых микросхема может нормально функционировать. Затем на основе полученных значений параметров и их допустимых отклонений создается исполняемая программа и программируется оборудование для тестирования.

Создание программы начинается с того, что определяется количество используемых выводов тестера FORMULA 2K [2]. Его особенность заключается в том, что каналы подключаются группами по 16 штук, а всего таких групп 16, поэтому количество выводов тестируемой микросхемы не может превышать 256. Поэтому в случаях, когда выводов больше, необходимо применять специальные программные методы, позволяющие решить задачу исследования и оценки параметров микросхем с большим количеством выводов. Далее указываются входы и выходы тестируемого устройства. После чего задаются напряжения питания логических уровней и компараторов. А для измерения требуемых параметров настраиваются токи и напряжения в соответствии с технической документацией, а также вектора функционального контроля, на которых будут проводиться измерения. Тестер FORMULA 2K предназначен для функционального и параметрического контроля цифровых микросхем произвольной (ТТЛ, КМОП и др.) и регулярной (ОЗУ) структуры, а также аналоговых и цифро-аналоговых микросхем. Пакет специализированного программного обеспечения (ПО) тестера представляет собой совокупность программно ориентированных средств, охватывающих весь спектр задач, которые возникают в связи с измерениями параметров БИС. В ПО широко используются графические и табличные методы ввода и вывода информации, позволяющие быстро и наглядно оценивать результаты контроля.

Большая часть программных средств объединена в общую управляющую оболочку Control 2K (далее – оболочка). Вызов различных модулей из оболочки производится независимо и позволяет наблюдать несколько одновременно протекающих процессов. Используемый язык SINOP является языком программирования высокого уровня с нефиксированным составом операторов и ориентированным на написание измерительных программ на тестере FORMULA 2K. Создаваемая измерительная программа на языке SINOP состоит из заголовка, разделов описаний, раздела процедур, раздела операторов. Редактор SINOP представляет собой инструментальную программную оболочку, способствующую повышению эффективности создания измерительной программы. Характерный вид окна программы показан на рис. 5.

Таким образом, для быстрого написания программы для разных микросхем используется шаблон, в него вписываются значения электрических параметров микросхемы, наименования выводов и их подключение к каналам тестера, при этом сам алгоритм измерения остается неизменным [3]. Кроме того, создаются дополнительные файлы: соответствие каналов тестера и выводов микросхемы, времена фронта импульса и задержек и функциональный контроль. Пример таких файлов показан на рис. 6: на левом рисунке – файл соответствий, на правом – файл времен, на нижнем – файл функционального контроля.

Подводя итог, следует отметить, что тестирование и контроль микросхем на сегодняшний день актуально, поскольку существует большое количество микросхем с общими параметрами, но создаваемых разными производителями. При этом стоящий вопрос оценки качества производимых микросхем и их отбраковки, как правило, решается производителем не всегда эффективно. Поэтому при серийном производстве могут появляться серии микросхем, имеющих не только отклонения параметров в сторону предельно допустимых значений, но и не отвечающих требованиям технической документации при проверке под нагрузкой. Поэтому описанная в статье методика оценки и составляющие ее операции позволяют проверить качество изделий, отсеять бракованные микросхемы или партию микросхем, а также дают возможность производить более жесткую выборку из серий микросхем в необходимых случаях.

| <b>C. Untitled - Sinop compiler</b>                                                                          |   |                               |                               |       |                     | $\Box$ D $\mathbf{X}$ |
|----------------------------------------------------------------------------------------------------|---|-------------------------------|-------------------------------|-------|---------------------|-----------------------|
| Файл Правка Поиск Вид Проект Выполнение                                                                      |   |                               |                               |       |                     |                       |
| AHard (CHIP, CEH, OTK, TU, PZ)                                                                               |   |                               |                               |       |                     |                       |
| Program x1564tm5;                                                                                            |   | SINE   SVPN   Systems   Table |                               |       |                     | <b>TS</b>             |
| const STmpI: string = $1 - \frac{4444444}{1}$ ';                                                             |   | DAC-ADC FK                    |                               | Izmer | Math                | Pins                  |
| STmpR: string = $1 - \frac{1}{2} \frac{1}{2} \frac{1}{2} \frac{1}{2} \frac{2}{2} - \frac{1}{2}$              |   |                               |                               |       |                     |                       |
| var Y1: integer;                                                                                             |   | (f) recount_times: real       |                               |       |                     |                       |
| Y3: integer;                                                                                                 |   | (f) scan time: real           |                               |       |                     |                       |
| Y5: integer;                                                                                                 |   | (p) SendPat                   |                               |       |                     |                       |
| Y7: integer;                                                                                                 |   | $(p)$ SendPat $X$             |                               |       |                     |                       |
| $D7:$ real:                                                                                                  |   | (f) SFG: real                 |                               |       |                     |                       |
| label aa:                                                                                                    |   | (f) SFP: real                 |                               |       |                     |                       |
| Initialization                                                                                               |   | (f) SRFG: real                |                               |       |                     |                       |
| LoadFKFile('1564tm5', 1);                                                                                    |   | (f) SRFP: real                |                               |       |                     |                       |
| Time to FKRec('1564tm5', '1564tm5.tst');                                                                     |   | (p) start_beg_hand            |                               |       |                     |                       |
| FTRead('1564tm5');                                                                                           |   |                               |                               |       |                     |                       |
| MEASBEGIN // HAVANO                                                                                          |   | (p) start_beg_label           |                               |       |                     |                       |
| UnConnectAll:                                                                                                |   | $(p)$ start cont              |                               |       |                     |                       |
| SetPower(pVDD, 4.5, 0.01, Source On);                                                                        |   | (p) start stepbeg             |                               |       |                     |                       |
| LoadDACPinsLevels([1], 4.5, 0, 4.2, 1.8, 0, 0):                                                              |   | (p) start_stepcont            |                               |       |                     |                       |
| ConnectPins([13,5,6,8,9,1214], [Pin To Drivers]);                                                            |   | (f) stopPP: integer           |                               |       |                     |                       |
| DelayMS(100):<br>ActivateFileFK(StatADR:LongWord:StopADR:LongWord:StopEnd:Byte:StopError:Byte:Continue:Byte) |   | (p) SystemFreq                |                               |       |                     |                       |
|                                                                                                    |   | (f) TDHM: real                |                               |       |                     |                       |
| start beg hand(0, 20, 1, 1, 0);                                                                              |   | (f) TPDM: real                |                               |       |                     |                       |
| aa:                                                                                                    |   | IA MAYYO                      |                               |       |                     |                       |
| $Y3 := \text{check stop}(Y5)$ ;                                                                              |   |                               | Параметры процедуры (функции) |       |                     |                       |
| if $Y3 = 0$ then goto aa;                                                                                    |   |                               |                               |       |                     |                       |
| $D7 := YS:$                                                                                                  |   | Название                      |                               |       | <b>Тип</b> Значение |                       |
| $Y7 := Round(D7)$ ;                                                                                          |   | <b>StartADR</b>               |                               |       | DW \$0000           |                       |
| IntToStr(Y3, STmpI);                                                                                         |   | <b>StopADR</b>                |                               |       | DW \$0000           |                       |
| PrintResult(' $\frac{1}{2}K'$ , STmpI, D7, 19.9, 20.1, '0'):                                                 |   | StopEnd                       |                               | 8t    |                     |                       |
| UnConnectAll;                                                                                                |   | <b>StopError</b>              |                               | Bt    |                     |                       |
| $Y1 :=$ StartTest(0, 0);                                                                                     |   | Continue                      |                               | Bt    | In                  |                       |
| UnConnectAll:                                                                                                |   |                               |                               |       |                     |                       |
| Finalization // KOHEN                                                                                        |   |                               |                               |       |                     |                       |
|                                                                                                    | m |                               |                               |       |                     |                       |

*Рис. 5*. Панель редактора

|                    | <b>E</b> FK.pin E3                                      |                      |                        |                                    |                |                                |                           |  |                                                  |                                                     |     |  |  |
|--------------------|---------------------------------------------------------|----------------------|------------------------|------------------------------------|----------------|--------------------------------|---------------------------|--|--------------------------------------------------|-----------------------------------------------------|-----|--|--|
|                    | <b>&amp;PINSPLACE</b>                                   |                      |                        |                                    |                |                                |                           |  |                                                  |                                                     |     |  |  |
|                    | $\overline{2}$                                          |                      |                        |                                    |                |                                |                           |  |                                                  |                                                     |     |  |  |
|                    | 3<br>$\overline{4}$                                     | 1.<br>$\overline{2}$ | $\qquad \qquad =$<br>٠ | 1B7<br>2B1                         |                |                                |                           |  |                                                  |                                                     |     |  |  |
|                    | 5                                                       | з.                   | $\equiv$               | 2B4                                |                |                                |                           |  |                                                  |                                                     |     |  |  |
|                    | 6                                                       | $\overline{4}$       | $=$                    | 2 <b>B5</b>                        |                | <b>日 FK.tme 図</b>              |                           |  |                                                  |                                                     |     |  |  |
|                    | $7\phantom{.0}$                                         | 5                    | $\sim$                 | 2B8                                | $\mathbf{1}$   | VER: 1.5 <picosecs></picosecs> |                           |  |                                                  |                                                     |     |  |  |
|                    | 8                                                       | 6                    | $\equiv$               | 2DIR                               |                |                                |                           |  |                                                  |                                                     |     |  |  |
|                    | $\overline{9}$                                          |                      | $7 =$                  | 2B7                                | $\overline{2}$ | $DELAY = 0$                    |                           |  |                                                  |                                                     |     |  |  |
|                    | 10<br>11                                                | $8 =$                | $9 =$                  | 2B6<br>2B3                         | 3              |                                |                           |  | RTIME TIME PERIOD = 1000000                      |                                                     |     |  |  |
|                    | 12                                                      |                      | $10 =$                 | 2B <sub>2</sub>                    | $\overline{4}$ |                                | PINS IN = $6, 15, 65, 74$ |  |                                                  |                                                     |     |  |  |
|                    | 13 <sup>°</sup>                                         | $11 =$               |                        | 1B8                                | 5              | # NRZ                          |                           |  |                                                  |                                                     |     |  |  |
|                    | 14                                                      | $12 =$               |                        | 1 <b>B5</b>                        |                |                                |                           |  |                                                  |                                                     |     |  |  |
|                    | 15                                                      | $13 =$               |                        | 1B4                                | 6              |                                | RT TIME                   |  |                                                  |                                                     |     |  |  |
|                    | 16                                                      | $14 =$               |                        | 1 <b>B1</b>                        | 7 <sup>1</sup> |                                | 1: FIN:0 E1:0             |  |                                                  |                                                     |     |  |  |
|                    | 17                                                      | $15 =$               |                        | 1DIR                               | 8              |                                | 0: FON:0 E0:0             |  |                                                  |                                                     |     |  |  |
|                    | 18<br>19                                                | $16 =$<br>$17 =$     |                        | 1B <sub>2</sub><br>1B <sub>6</sub> | 9              |                                |                           |  | PINS OUT = $1.5, 7.14, 16, 17, 32, 66.73, 75.82$ |                                                     |     |  |  |
|                    | 20                                                      | $32 =$               |                        | 1 <b>B3</b>                        | 10             | $#$ DNRZ                       |                           |  |                                                  |                                                     |     |  |  |
|                    | 21                                                      | $65 =$               |                        | 1G                                 |                |                                |                           |  |                                                  |                                                     |     |  |  |
|                    | 22                                                      | $66 =$               |                        | 1A1                                |                | 11<br>RT TIME                  |                           |  |                                                  |                                                     |     |  |  |
|                    | 23                                                      | $67 =$               |                        | 1A <sub>4</sub>                    | 12             | 1: FIN:0 FNO:0                 |                           |  |                                                  |                                                     |     |  |  |
|                    | 24                                                      | $68 =$               |                        | 1A5                                | 13             | 0: FON:0 FNO:0                 |                           |  |                                                  |                                                     |     |  |  |
|                    | $25 -$<br>26                                            | $69 =$<br>$70 =$     |                        | 1A8<br>2A2                         |                | H: E1:800000 FNZ:0<br>$14 -$   |                           |  |                                                  |                                                     |     |  |  |
|                    | 27                                                      | $71 =$               |                        | 2A3                                | 15             | L : E0:800000 FNZ:0            |                           |  |                                                  |                                                     |     |  |  |
|                    | 28                                                      | $72 =$               |                        | 2A6                                |                |                                |                           |  |                                                  |                                                     |     |  |  |
|                    | 29                                                      | $73 =$               |                        | <b>2A7</b>                         | 16             |                                | Z : EM:800000 FNZ:0       |  |                                                  |                                                     |     |  |  |
|                    | 30 <sub>1</sub>                                         | $74 =$               |                        | 2G                                 | 17             |                                | X : FNZ:0                 |  |                                                  |                                                     |     |  |  |
|                    | 31                                                      | $75 =$               |                        | <b>2A8</b>                         | 18             |                                | J : F1N:0 E1:800000       |  |                                                  |                                                     |     |  |  |
|                    | 32<br>$76 =$<br><b>2A5</b><br>19<br>$77 =$<br>33<br>2A4 |                      |                        |                                    |                |                                | O: FON:O E0:800000        |  |                                                  |                                                     |     |  |  |
|                    | 34                                                      | $78 =$               |                        | 2A1                                |                |                                |                           |  |                                                  |                                                     |     |  |  |
|                    | 35                                                      | $79 =$               |                        | 1A7                                | 20             |                                |                           |  |                                                  |                                                     |     |  |  |
|                    |                                                         |                      |                        |                                    |                |                                |                           |  |                                                  |                                                     |     |  |  |
| <b>E</b> FK.txt E3 |                                                         |                      |                        |                                    |                |                                |                           |  |                                                  |                                                     |     |  |  |
|                    |                                                         |                      |                        |                                    |                |                                |                           |  |                                                  |                                                     |     |  |  |
| 1                  |                                                         |                      |                        |                                    |                |                                |                           |  |                                                  | \$0000000 00000000 00000000 000LLLLLL LLOLLLLLL LL, |     |  |  |
|                    |                                                         |                      |                        |                                    |                |                                |                           |  |                                                  |                                                     |     |  |  |
| 2                  |                                                         |                      |                        |                                    |                |                                |                           |  |                                                  | 11111011 11111101 110HHHHHH HHOHHHHHH               | HH. |  |  |
| 3                  |                                                         |                      |                        |                                    |                |                                |                           |  |                                                  | LLLLL1LL LLLLLL1L LL0000000 000000000               | 00, |  |  |
|                    |                                                         |                      |                        |                                    |                |                                |                           |  |                                                  |                                                     |     |  |  |
| 4                  |                                                         |                      |                        |                                    |                |                                |                           |  |                                                  | HHHHH1HH HHHHHH1H HH0111111 1101111111 11,          |     |  |  |
|                    |                                                         |                      |                        |                                    |                |                                |                           |  |                                                  |                                                     |     |  |  |
| 5                  |                                                         |                      |                        |                                    |                |                                |                           |  |                                                  | XXXXXXXX XXXXXXXX XX1XXXXXX XX1XXXXXX XX.           |     |  |  |
|                    |                                                         |                      |                        |                                    |                |                                |                           |  |                                                  |                                                     |     |  |  |

*Рис. 6.* Пример файлов

## **Библиографические ссылки**

1. *Сабунин А. Е.* Altium Designer. Новые решения в проектировании электронных устройств. М. : Солон-пресс, 2009. 432 c.

2. Система контрольно-измерительная для контроля БИС и ИМС // Тестер FORMULA 2K Руководство по эксплуатации ФОРМ, редакция 14.

3. Тестирование цифровых микросхем и подготовка стендового оборудования для измерения параметров / Ф. М. Ермаков, К. А. Зырянов, А. Н. Копысов, Р. А. Хатбуллин, К. А. Мерзляков // Приборостроение в XXI веке – 2016. Интеграция науки, образования и производства. Ижевск, 2016. С. 476– 483.

## **References**

1. Sabunin A. E. (2009). *Altium Designer. Novye resheniya v proektirovanii elektronnykh* ustroystv [Altium Designer. New solutions in the design of electronic devices]. Moscow: Solon-press, 432 p. (in Russ.).

2. *Sistema kontrol'no-izmeritel'naya dlya kontrolya BIS i IMS*, Rukovodstvo po ekspluatatsii FORM, redaktsiya 14 [Control and measuring system for control of LSI and IMS] (in Russ.).

3. Ermakov F. M., Zyryanov K. A., Kopysov A. N., Khatbullin R. A., Merzlyakov K. A. (2016). *Testirovanie tsifrovykh mikroskhem i podgotovka stendovogo oborudovaniya dlya izmereniya parametrov* [Testing of digital microcircuits and preparation of bench equipment for measuring parameters]. Proceedings of the *Priborostroenie v XXI veke - 2016. Integratsiya nauki, obrazovaniya i proizvodstva. Izhevsk, 2016,* pp. 476-483 (in Russ.).

\*\*\*

- *А. N. Kopysov*, PhD in Engineering, Associated Professor, Kalashnikov ISTU
- *R. А. Khatbullin*, PhD in Engineering, Associated Professor, Kalashnikov ISTU
- *V. V. Khvorenkov*, DSc in Engineering, Professor, Kalashnikov ISTU

*F. М. Еrmakov*, Student, Kalashnikov ISTU

*К. А. Zyryanov*, Student, Kalashnikov ISTU

## **Testing of Digital Microcircuits and Programming of Bench Equipment "Formula 2k" for Measuring Parameters**

*One of the ways of digital microcircuit testing is studied, namely: testing by means of the "Formula 2k" bench equipment. Testing allows for improving the quality of the output due to the rejection of low-quality elements, that is why, the consumer is interested in testing. The testing of microcircuits solves the following task: preparation of design documentation, development of software for equipment testing and its debugging. The source material for it is the microcircuit technical documentation. The most important parameters are chosen according to the documentation. These parameters allow to estimate the quality of the microcircuit during its testing. A printed circuit board is created based on these parameters. During the preparation for testing, the software is used to create a transition board. The design documentation for the board is developed on the basis of the Altium Designer software package. A special contact device is used to connect the microcircuit to the adapter board. It is also created in the Altium Designer according to its device schematics. The contacting device connects the microcircuit pins with the pads on the adapter board. Parameter tolerances required for the measurement are determined according to the specifications and datasheet for the tested microcircuit. The software is developed in the programming language "Sinop" using this datasheet. The tester is configured to carry out the measurements. The output data of the measured parameters is generated after completion of debugging and measurements. If all of the measured parameters are consistent to the declared ones, microcircuit is considered to pass control, otherwise it is rejected.* 

**Keywords:** adapter plate, testing of microcircuits, contacting device, Altium Designer, Formula 2k, Sinop.

Получено: 31.10.17